# COOLIUS

## A30 BUS Блок обслуговування системи кондиціонування для холодоагента R134a

## Посібник з експлуатації

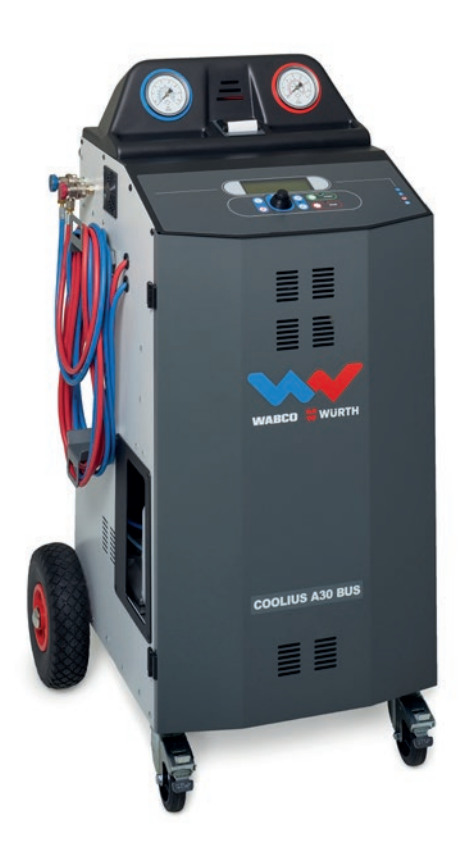

 Оригінальний посібник з експлуатації

#### **Вступ**

Шановний клієнте!

Дякуємо, що придбали цей виріб.

Щоб забезпечити дотримання цих умов і безпечну експлуатацію, слід дотримуватися цієї інструкції з експлуатації!

Перед першим використанням машини повністю прочитайте інструкцію з експлуатації. Дотримуйтеся всіх інструкцій з експлуатації й техніки безпеки!

Усі назви компаній і виробів є торговими марками відповідних власників. Усі права захищені. У разі виникнення запитань звертайтеся до відповідного партнера з обслуговування у вашій країні. Див. розділ 9 Контактна [інформація](#page-35-0) й підтримка стор. 36.

Ця машина відповідає вимогам чинних директив EU. 2014/68/EU (PED) 2006/42/EU 2014/30/EU 2014/35/EU Декларацію відповідності можна отримати за адресою: [www.coolius-ac.com](http://www.coolius-ac.com)

WOW! Würth Online World GmbH Via della Punta 6/2 48018 Faenza (RA) Italy (Італія)

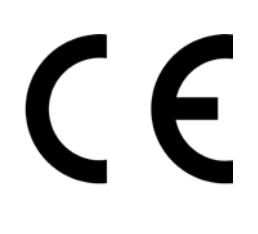

## Зміст

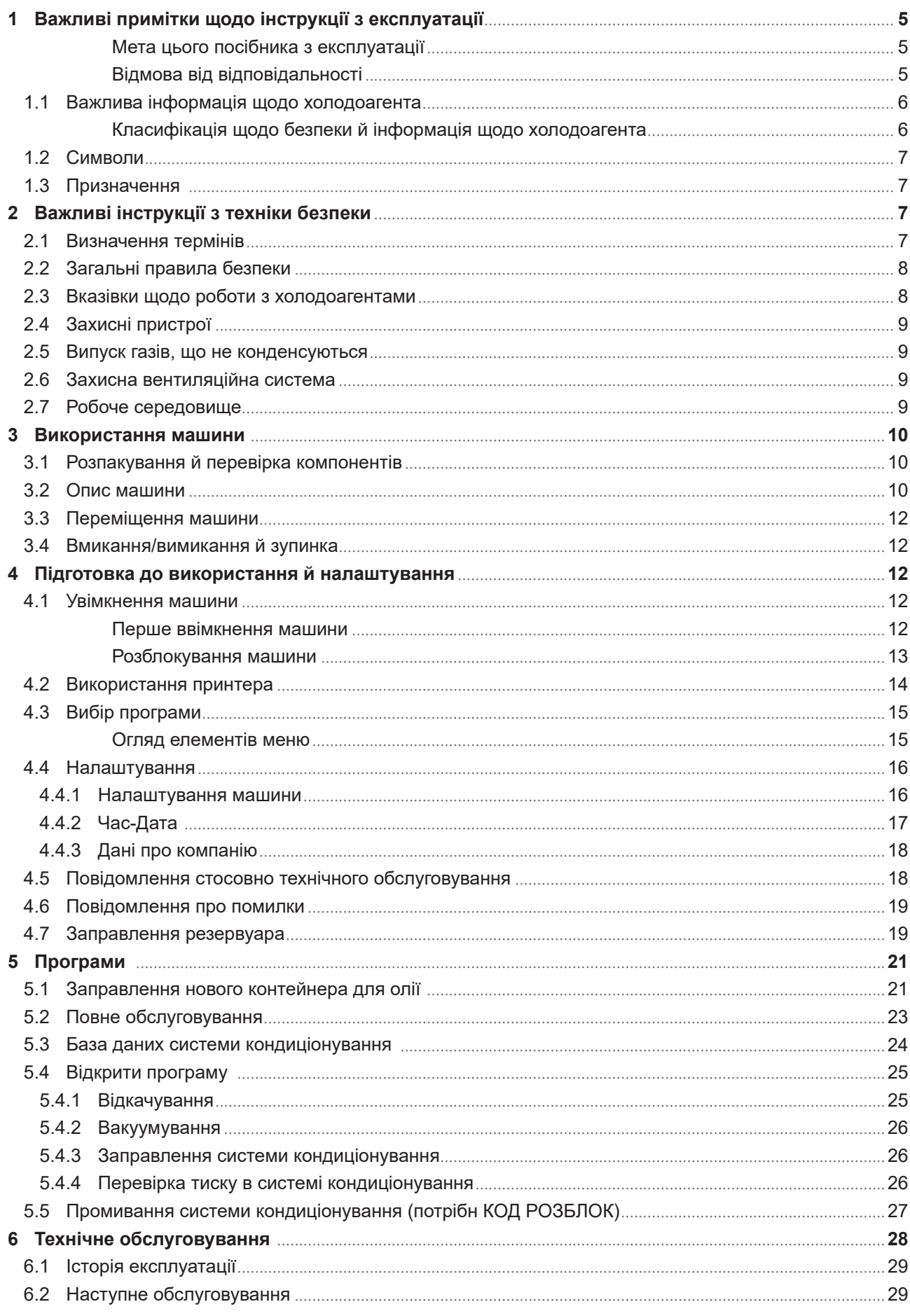

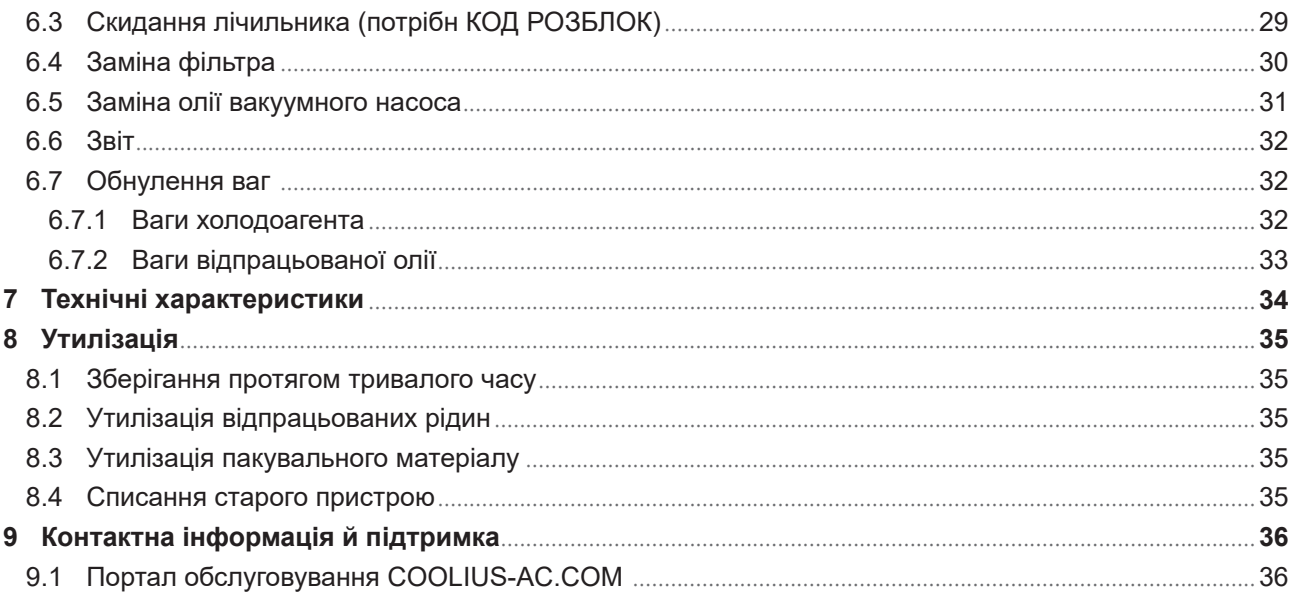

#### <span id="page-4-0"></span>**1 Важливі примітки щодо інструкції з експлуатації**

COOLIUS A30 BUS (машина) розроблено й виготовлено для забезпечення тривалого періоду роботи й високого рівня надійності з максимальною безпекою для користувача.

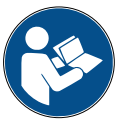

Цей посібник з експлуатації поставляється разом із машиною.

- Уважно прочитайте його перед використанням.
- Користувач несе відповідальність за належне використання цієї машини відповідно до інструкцій у цьому посібнику.
- Виробник не несе відповідальності за нанесення шкоди людям, тваринам і/або майну через неналежне використання (недотримання вказівок, зазначених у цьому посібнику).
- Виробник залишає за собою право на внесення технічних і естетичних змін до машини без попереднього повідомлення.

#### **Мета цього посібника з експлуатації**

- Надати користувачу всю інформацію, необхідну для використання пристрою від придбання до утилізації.
- Надати максимальну підтримку персоналу, залученому до використання й технічного обслуговування машини.

Щоб дізнатися будь-яку спеціальну інформацію, а також отримати технічну підтримку чи запасні частини, звертайтеся до партнера з обслуговування у вашій країні.

#### **Відмова від відповідальності**

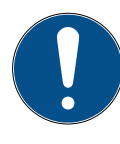

Створенню посібника було приділено особливу увагу. Проте якщо ви помітили будь-які пропуски чи неточності, повідомте про це партнера з обслуговування у вашій країні в письмовому вигляді.

Виробник не несе відповідальності за технічні чи друкарські помилки й залишає за собою право на внесення будь-яких змін у виріб і посібник з експлуатації без попереднього повідомлення.

Зображення в цьому документі можуть не відноситися до машини, що поставляється з цим посібником.

#### <span id="page-5-0"></span>**1.1 Важлива інформація щодо холодоагента**

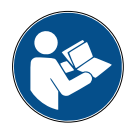

**Примітка.** *Уся інформація є актуальною на момент друку посібника.* 

**Увага!** *Машина призначена виключно для холодоагента R134a. Конструкція відповідає всім вимогам європейського стандарту EN 378:2010.*

#### **Класифікація щодо безпеки й інформація щодо холодоагента**

Холодоагент класифіковано в таблиці E.1 (Призначення холодоагентів) додатку E (Норматив) європейського стандарту EN 378-1:2008 + A1: 2010 (E) (EN 378-1:2011).

#### **Холодоагент може мати різні назви в залежності від виробника!**

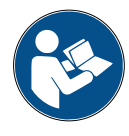

Більш докладну інформацію щодо холодоагента див. у ПАСПОРТІ БЕЗПЕКИ МАТЕРІАЛУ відповідно до Регламенту (EC) № 1907/2006 (MSDS).

Оператори й робітники, що використовують машину, мають отримати ПАСПОРТ БЕЗПЕКИ МАТЕРІАЛУ (MSDS).

#### <span id="page-6-0"></span>**1.2 Символи**

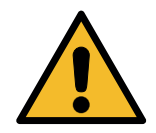

Цей попереджувальний символ указує на те, що повідомлення стосується особистої безпеки. Слова «Небезпека», «Увага» й «Обережно» вказують на рівень небезпеки. Недотримання інструкцій може призвести до смерті, травмування й/або пошкодження майна.

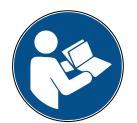

Приступайте до роботи з машиною, тільки якщо прочитали й зрозуміли наступні вказівки з техніки безпеки. Повністю прочитайте посібник з експлуатації.

#### **1.3 Призначення**

Машина має використовуватися виключно для технічного обслуговування системи кондиціонування автомобіля.

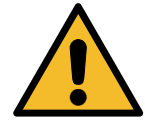

#### **Обережно!** *Небезпека травмування через неналежне використання.*

Машина призначена для використання лише кваліфікованими спеціалістами. Такі користувачі повинні мати базові знання про процес охолодження, охолоджувальні системи й холодоагенти, а також потенційну небезпеку пристрою, що працює під високим тиском.

## **2 Важливі інструкції з техніки безпеки**

Користувач має дотримуватися загальних правил безпеки й використовувати машину за призначенням і відповідно до інструкцій, зазначених у цьому посібнику з експлуатації.

Якщо використання й технічне обслуговування машини виконується відповідно до зазначених нижче загальних правил безпеки, користувачу нічого не загрожує.

#### **2.1 Визначення термінів**

- **Машина —** машина, до якої відноситься цей посібник з експлуатації.
- **Холодоагент** рідина, вказана на ідентифікаційній етикетці.
- **Система кондиціонування —** система кондиціонування повітря в транспортному засобі.
- **Зовнішній контейнер —** новий холодоагент, що використовується для заповнення внутрішнього контейнера.
- **Внутрішній контейнер —** бак для зберігання холодоагента.
- **Процес —** виконання окремої функції (наприклад, відкачування).
- **Цикл —** виконання кількох процесів.
- **Відкачування** відкачування холодоагента в будь-яких умовах і його зберігання в контейнері поза системою кондиціонування без необхідності виконання аналізу чи обробки будь-якого типу.
- **Відновлення —** видалення забруднюючих речовин із відпрацьованого холодоагента способом відділення олії, відкачування газів, що не конденсуються, і їх один чи кілька проходів через елементи, що сприяють зниженню вологості, кислотності й загазованості.
- **Утилізація —** відкачування холодоагента для зберігання й подальшого розподілу чи утилізації.
- **Вакуумування —** фаза, під час якої повітря й волога видаляються із системи кондиціонування виключно за допомогою вакуумного насоса.
- **Заправлення олією —** введення олії в систему кондиціонування з метою підтримання кількості олії, зазначеної виробником.
- **Заправлення УФ-індикатором —** введення УФ-індикатора в систему кондиціонування для

<span id="page-7-0"></span>виявлення можливого витікання за допомогою УФ-лампи.

- **Заправлення холодоагентом —** фаза, під час якої в систему кондиціонування вводиться холодоагент у кількості, зазначеній виробником.
- **Промивання —** для очищення системи кондиціонування чи компонентів через систему пропускається рідкий холодоагент; для цього потрібен спеціальний пристрій і перехідники.

#### **2.2 Загальні правила безпеки**

- Машина призначена для використання лише КВАЛІФІКОВАНИМИ СПЕЦІАЛІСТАМИ. Такі користувачі повинні мати базові знання про процес охолодження, охолоджувальні системи й холодоагенти, а також потенційну небезпеку пристрою, що працює під високим тиском.
- Важливо, щоб машина постійно була під наглядом.
- НЕ змінюйте захисні пристрої.
- НЕ використовуйте зовнішні баки або інші баки для зберігання, що не мають сертифіката відповідності або не мають запобіжних вентилів у достатній кількості.
- НЕ використовуйте машину біля джерел відкритого вогню й гарячих поверхонь. За високої температури холодоагент розщеплюється, при цьому виділяються небезпечні для користувачів і навколишнього середовища токсичні хімічні речовини.
- Слід використовувати лише холодоагент, зазначений на ідентифікаційній етикетці. Суміші, що містять холодоагенти інших типів, можуть серйозно пошкодити систему охолодження й машину.
- Необхідно надягати рукавиці й окуляри контакт із холодоагентом може викликати сліпоту й інші травми.
- Не вдихайте випари холодоагента й уникайте його контакту зі шкірою.
- Вмикайте машину лише безпосередньо перед використанням. Вимикайте електроживлення, якщо машина не використовуватиметься протягом тривалого часу.
- **Увага!** Перед з'єднанням машини із системою кондиціонування чи зовнішнім баком переконайтеся, що всі вентилі закриті.
- **Увага!** Перед від'єднанням машини переконайтеся, що процес завершився й усі вентилі закриті.
- **Увага!** Усі гнучкі шланги можуть містити холодоагент під високим тиском.
- **Увага!** Машина й система кондиціонування в транспортному засобі, що містить холодоагент, не повинні випробовуватися із застосуванням стиснутого повітря. Деякі суміші повітря й холодоагента являються вибуховими за високого тиску. Такі суміші є потенційно небезпечними; вони можуть спричинити пожежу чи вибух, що може призвести до пошкодження майна й травмування.

Подальшу інформацію щодо безпеки й медичної допомоги можна отримати у виробника олії й холодоагентів.

#### **2.3 Вказівки щодо роботи з холодоагентами**

#### **Застережні заходи для зберігання холодоагента**

Із холодоагентом, який треба видалити із системи, слід поводитись обережно, щоб запобігти змішуванню різних холодоагентів чи звести до мінімуму таку можливість.

Щоб запобігти змішуванню різних холодоагентів, для кожного типу холодоагентів необхідно призначити окремий бак.

#### **Відновлення холодоагентів**

Щоб забезпечити постійну ефективність відновлювальної машини, слід регулярно замінювати її фільтрувальну систему.

#### <span id="page-8-0"></span>**Загальні вказівки**

Перед повторним введенням холодоагента в систему, її слід спорожнити й очистити.

Щоб забезпечити відсутність забруднювальних агентів у системі перед введенням холодоагента, слід дотримуватися всіх процедур, описаних у цьому посібнику.

Регулярно очищуйте машину й виконуйте її технічне обслуговування, особливо в разі використання дуже забрудненого холодоагента. Це необхідно для того, щоб забруднювальні речовини, що залишилися після попередньої роботи, не потрапляли в новий холодоагент.

#### **2.4 Захисні пристрої**

Машину обладнано захисними пристроями, що вимагаються європейськими директивами:

- запобіжне реле;
- запобіжний вентиль.

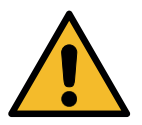

**Обережно!** *Небезпека травмування під час керування. НЕ ЗМІНЮЙТЕ ЗАХИСНІ ПРИСТРОЇ.*

#### **2.5 Випуск газів, що не конденсуються**

Вентиль випуску газів, що не конденсуються, установлено для забезпечення випуску цих газів. Під час роботи вентиля випуску газів, що не конденсуються, може утворюватися шум.

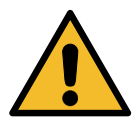

**Увага!** *Небезпека травмування від виходу газів під високим тиском. У жодному разі не торкайтеся випускного вентиля!*

#### **2.6 Захисна вентиляційна система**

Машину обладнано захисною вентиляційною системою, завдяки якій машину можна використовувати у високотемпературному середовищі.

Заборонено закривати решітку повітрозабірника системи.

#### **2.7 Робоче середовище**

- Машину слід використовувати на відкритому просторі або в місцях із належною вентиляційною системою (повітря має замінюватися 4 рази на годину).
- Пристрій призначено для використання на висоті не більше 1000 м над рівнем моря, за температури від +10 до +49° C й вологості не більше 50% за температури +40° C.
- Працюйте за достатнього освітлення.

### <span id="page-9-0"></span>**3 Використання машини**

#### **3.1 Розпакування й перевірка компонентів**

Розпакуйте машину й переконайтеся в наявності таких деталей:

• документація EC/PED;

#### **3.2 Опис машини**

#### **Панель керування**

- 1. Дисплей
- 2. Кнопка СТАРТ / світлодіод
- 3. Кнопка СТОП / світлодіод
- 4. Кнопка інформації (i)
- 5. Кнопка скасування (X)
- 6. ВИБІР COOLIUS із кнопкою ВВІД / світлодіод
- 7. Кнопка «Праворуч» / світлодіод
- 8. Кнопка «Ліворуч» / світлодіод

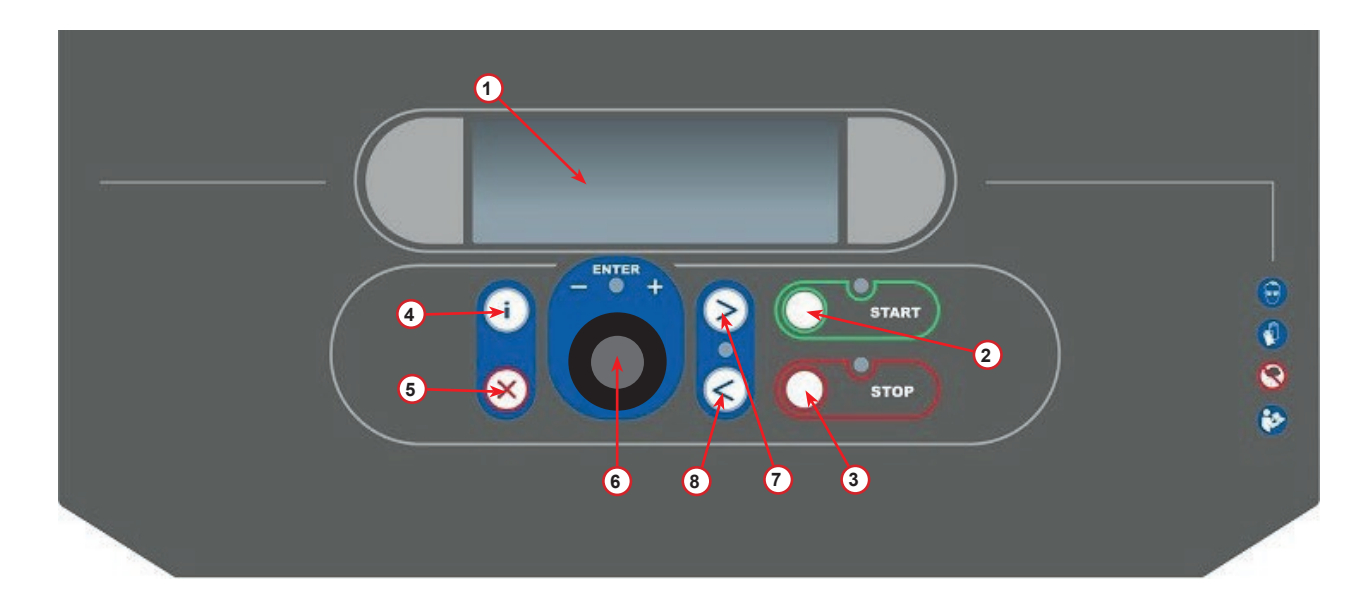

рис. 001 Панель керування

#### **Машина**

- 1 Індикатор НТ
- 2 Індикатор ВТ
- 3 Принтер
- 5 Передня кришка
- 6 Заднє колесо
- 7 Переднє колесо з гальмом
- 8 Вентиляційна решітка вакуумного насоса
- 9 Головний перемикач
- 10 Манометр внутрішнього резервуара
- 11 Коробка для зберігання додаткового обладнання
- 12 Контейнер для поглинутої олії на 500 мл
- 13 Контейнер для УФ-індикатора для виявлення витікань на 250 мл
- 14 Контейнер для нової олії на 500 мл
- 15 Швидкороз'ємне з'єднання НТ
- 16 Швидкороз'ємне з'єднання ВТ
- 17 Шланг НТ
- 18 Шланг ВТ
- 19 Байпас

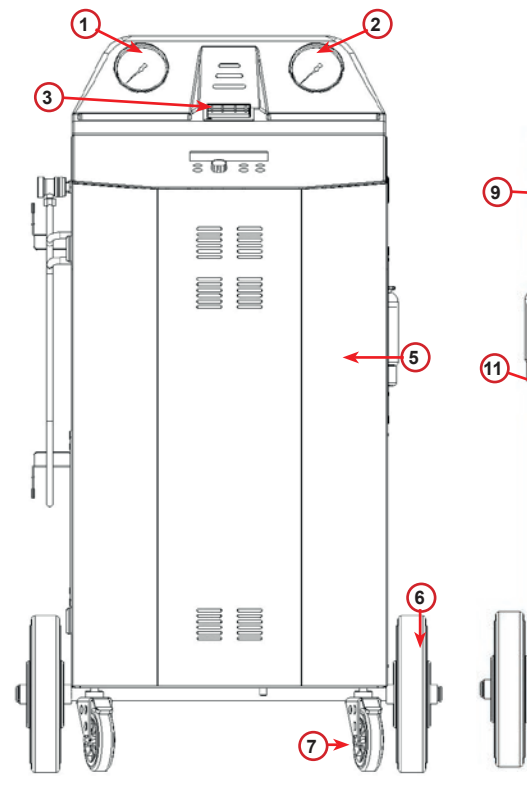

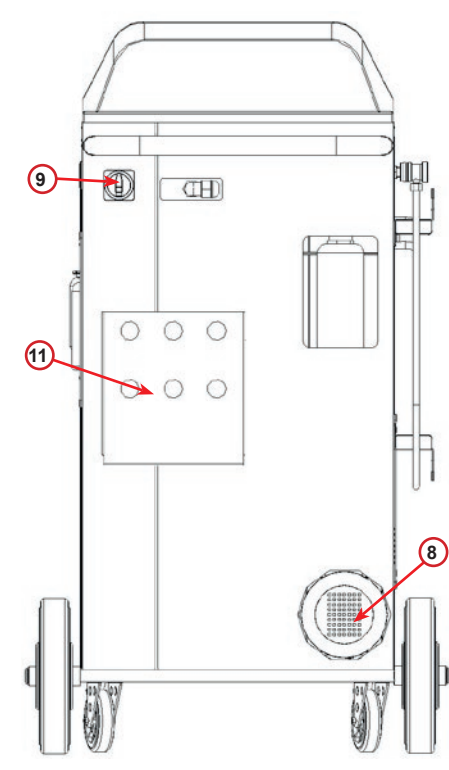

рис. 002 Вигляд спереду

рис. 003 Вигляд ззаду

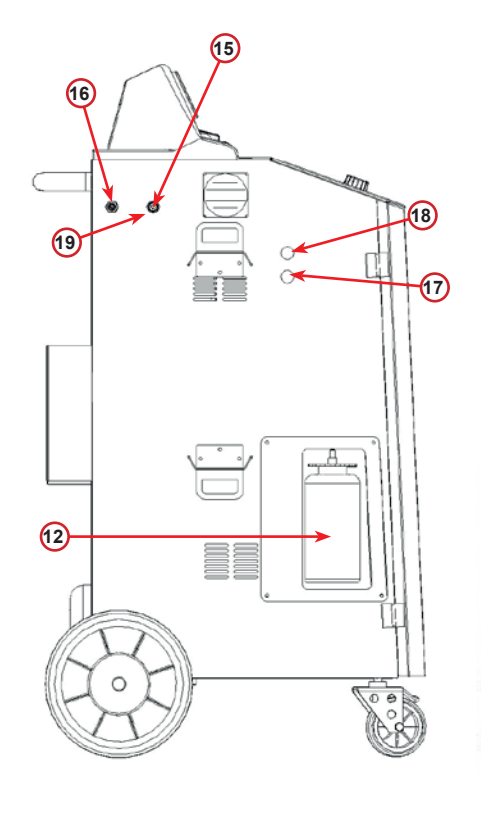

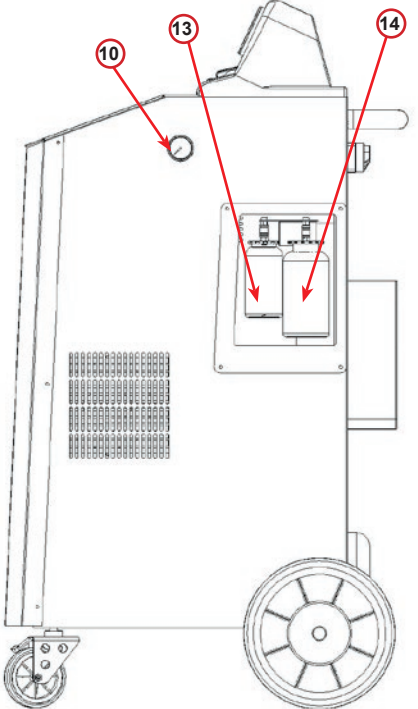

рис. 004 Вигляд зліва

рис. 005 Вигляд справа

#### <span id="page-11-0"></span>**3.3 Переміщення машини**

Незважаючи на те, що найважчі компоненти машини змонтовано на її основі для зниження центру тяжіння, повністю усунути ризик перекидання не вдалося.

Машина переміщується за допомогою чотирьох коліс.

По нерівній поверхні машину слід переміщувати за допомогою двох задніх коліс, нахиливши її назад.

#### **3.4 Вмикання/вимикання й зупинка**

Запуск: переведіть головний перемикач у ВВІМКНЕНЕ положення (I). Зупинка: переведіть головний перемикач у ВИМКНЕНЕ положення (O).

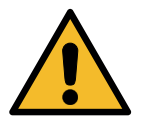

**Увага!** *Пошкодження машини. Не вимикайте машину, від'єднуючи штепсельну вилку від мережі!*

#### **4 Підготовка до використання й налаштування**

#### **4.1 Увімкнення машини**

Щоб увімкнути машину, натисніть перемикач живлення **(I)**. Запускається захисна вентиляційна система.

#### **Перше ввімкнення машини**

#### **Вибір мови дисплея**

Щоб вибрати мову, поверніть перемикач *ВИБІР COOLIUS*, а потім підтвердьте кнопкою *ВВІД*.

Після вибору мови ви матимете можливість вибрати один із двох режимів роботи.

#### **1. Режим демо**

Ви можете активувати машину або працювати в режимі демо.

**ПРИМІТКА.** *Усі функції працюватимуть у звичайному режимі, окрім меню «Час-Дата», що буде недоступним.* Щоб використовувати машину в РЕЖИМІ ДЕМО, натисніть кнопку *СТОП*. (Машина запускається, процедура активації пропускається.)

• На дисплеї відображатиметься кількість днів, що залишилися до того, як для використання машини знадобиться активація.

Щоб перейти в режим очікування, натисніть *СТАРТ*.

Вибір:

Мова 03

**OOT OOOOOOOOOOOOOOOO** 

СТАРТ для активуван машини

www.coolius-ac.com

Машина працює у РЕЖИМІ ДЕМО!

Залишилося днів 7

#### <span id="page-12-0"></span>**2. Активація машини**

1. Натисніть *СТАРТ* для активації машини.

**ПРИМІТКА.** *Через 7 днів після першого ввімкнення на дисплеї відображатиметься лише цей екран під час запуску.*

- 2. Щоб виконати активацію, відвідайте веб-сайт www.coolius-ac.com або зателефонуйте на гарячу лінію +497940981888188 і попросіть КОД РОЗБЛОКУВАННЯ відповідно до серійного номера, що відображається на дисплеї (у даному випадку серійний номер — AA000000).
- 3. Натисніть **СТАРТ**, щоб продовжити активацію.
- 4. Натисніть **СТОП**, щоб пропустити процедуру активації й запустити машину в РЕЖИМІ ДЕМО.

**ПРИМІТКА.** *Кнопка СТОП доступна, лише якщо залишився хоча б один день для РЕЖИМУ ДЕМО. В іншому випадку активація є обов'язковою, й доступна лише кнопка СТАРТ.*

#### **Розблокування машини**

Для виконання цієї процедури потрібен КОД РОЗБЛОКУВАННЯ.

- 1. Уведіть КОД РОЗБЛОКУВАННЯ за допомогою перемикача *ВИБІР COOLIUS*. Після цього підтвердьте кнопкою *СТАРТ*.
	- Якщо КОД РОЗБЛОКУВАННЯ неправильний, повторіть описану процедуру.
	- Якщо КОД РОЗБЛОКУВАННЯ правильний, натисніть *СТАРТ* для підтвердження. Машина активована й знаходиться в режимі очікування.

Тепер машина активована й знаходиться в режимі очікування.

Отрим КОД РОЗБЛОКУВ реєстр: AA000000

www.coolius-ac.com

 V 34567890 ABCDEFGHIJK COOLIUS

01-01-2017 10:20:30

 $\mathcal{L}=\mathcal{L}^{\mathcal{L}}$ 

#### <span id="page-13-1"></span><span id="page-13-0"></span>**4.2 Використання принтера**

Машину обладнано вбудованим рулонним принтером, який використовується для друку даних про транспортний засіб і результатів технічного обслуговування.

- Ширина сторінки: W 58 мм
- Діаметр:  $D 40$  мм
- Подача паперу  $\bigcap$

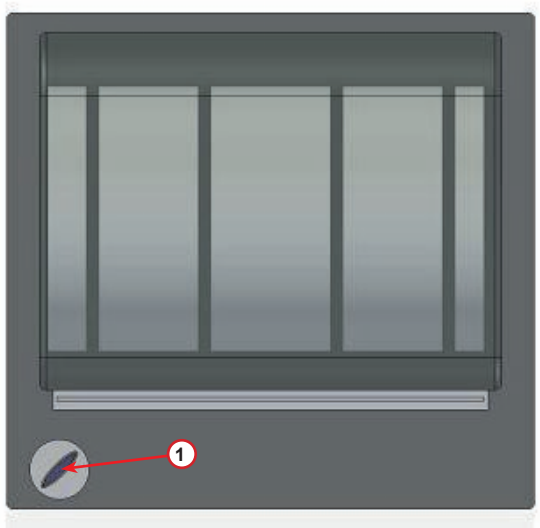

рис. 006 Рулонний принтер

#### **Початок процесу**

Поверніть перемикач *ВИБІР COOLIUS*, щоб вибрати знак, а потім підтвердьте кнопкою *ВВІД*.

Максимальна кількість знаків — 20 (пластина, каркас тощо).

База даних автомобіл:\_

 V 567890 ABCDEFGHIJKLM

#### **Завершення процесу**

Для друку натисніть кнопку *СТАРТ*. Для закінчення натисніть кнопку *СТОП*. Натисніть СТАРТ щоб роздр звіт про обсл

#### <span id="page-14-0"></span>**4.3 Вибір програми**

.

Щоб перевірити наявність холодоагента, натисніть кнопку **i**. Щоб повернутися в режим очікування, натисніть кнопку **i**.

Щоб вибрати елемент меню, натисніть *ВВІД*.

Щоб вибрати необхідну програму, поверніть перемикач *ВИБІР COOLIUS*.

Символ и указує на поточне положення курсора.

Кількість символів  $\Box$  указує на кількість доступних пунктів меню на цьому рівні.

Наявна кількість: Холодоагент г /////

01-01-2017 10:20:30

Повне обслуговув

**NNNNN** 

#### **Огляд елементів меню**

- 1. ІНШІ ПУНКТИ МЕНЮ
	- ОБСЛУГОВУВАННЯ
		- ПЕРЕВ ТИСКУ СИСТ КОН
		- ПРОМИВАННЯ СИСТ КОНД
		- ЗАМІНА КОНТ З ОЛІЄЮ
		- НАЛАШТУВАННЯ МАШИНИ
		- ЧАС-ДАТА
		- ДАНІ ПРО КОМПАНІЮ
		- ОБНУЛЕННЯ ВАГ
	- ТЕХН ОБСЛУГОВУВАННЯ
- 2. БАЗА ДАНИХ СИСТ КОНД
- 3. ПОВНЕ ОБСЛУГОВУВ
- 4. ВІДКРИТИ ПРОГРАМУ
- 5. ЗАПРАВЛ РЕЗЕРВУАРА

#### <span id="page-15-0"></span>**4.4 Налаштування**

#### **4.4.1 Налаштування машини**

Далі описана процедура налаштування машини.

Для вибору поверніть перемикач *ВИБІР COOLIUS*. Для підтвердження натисніть *ВВІД*.

#### **Дані про відкачування**

- 1 Дані виводяться на картку (кількість холодоагента й олії).
- 0 Дані не виводяться.

Щоб вибрати 1 або 0, поверніть перемикач *ВИБІР COOLIUS*.

Для підтвердження натисніть *ВВІД*.

#### **Перевірка залишку холодоагента**

Значення за замовчуванням задається в елементах меню:

«БАЗА ДАНИХ СИСТ КОНД» і «ПОВНЕ ОБСЛУГОВУВ».

Для встановлення поверніть перемикач *ВИБІР COOLIUS*. Для підтвердження натисніть *ВВІД*. Відобразиться наступний елемент меню.

#### **Перевірка на герметичність**

Значення за замовчуванням задається в елементах меню:

«БАЗА ДАНИХ СИСТ КОНД» і «ПОВНЕ ОБСЛУГОВУВ».

Для встановлення поверніть перемикач *ВИБІР COOLIUS*. Для підтвердження натисніть *ВВІД*.

Відобразиться наступний елемент меню.

#### **Свіжа олія**

Значення за замовчуванням задається в елементах меню:

«БАЗА ДАНИХ СИСТ КОНД» і «ПОВНЕ ОБСЛУГОВУВ».

Для встановлення поверніть перемикач *ВИБІР COOLIUS*. Для підтвердження натисніть *ВВІД*.

Відобразиться наступний елемент меню.

#### **УФ-барвник**

Значення за замовчуванням задається в елементах меню:

«БАЗА ДАНИХ СИСТ КОНД» і «ПОВНЕ ОБСЛУГОВУВ». Щоб задати значення, поверніть перемикач *ВИБІР COOLIUS*. Для підтвердження натисніть кнопку *ВВІД*.

**ПРИМІТКА.** *Щоб оминути процес, задайте значення* 0*.* Відобразиться наступний елемент меню.

Роздрукувати дані щодо відкачування? 1

Перевірка залишку холодоагента

хв 5

Перев щільності хв 4

Олія ПАГ мл 10

УФ барвник мл 6

#### <span id="page-16-0"></span>**Довжина шлангів**

Натисніть кнопку *ВВІД*.

Щоб задати довжину робочих шлангів, поверніть перемикач *ВИБІР COOLIUS*, а потім підтвердьте кнопкою *ВВІД*.

**Мова**

Щоб вибрати мову, поверніть перемикач *ВИБІР COOLIUS*, а потім підтвердьте кнопкою *ВВІД*. Відобразиться наступний елемент меню.

#### **Код розблокування**

Ці вісім цифр потрібні для отримання КОДУ РОЗБЛОКУВАННЯ для скидання лічильника. Отримати новий КОД РОЗБЛОКУВАННЯ можна через веб-сайт www.coolius-ac.com або за телефоном гарячої лінії +497940981888188.

1 Принтер установлений.

0 Принтер у режимі офлайн або не встановлений.

Щоб вибрати 1 або 0, поверніть перемикач *ВИБІР COOLIUS*.

Для підтвердження натисніть кнопку *ВВІД*, а потім натисніть *СТОП*, щоб вийти.

#### **4.4.2 Час-Дата**

Для вибору поверніть перемикач *ВИБІР COOLIUS*. Для підтвердження натисніть *ВВІД*.

Щоб змінити значення, що блимає, поверніть перемикач *ВИБІР COOLIUS*.

Для підтвердження натисніть *ВВІД*. Почне блимати наступне значення.

Якщо дані введено правильно, натисніть *СТАРТ* для підтвердження.

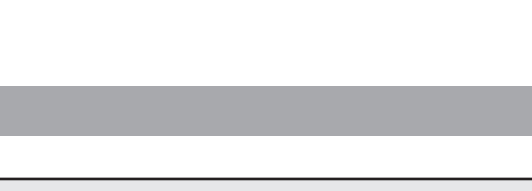

Задайте довжину шланга ВТ (червон) см 500

Мова 03

КОД РОЗБЛОКУВАННЯ: BB111111 Серійний номер: AA000000

Додатково

Принтер 1

Час: 10:20:30 Дата: 01/01/17

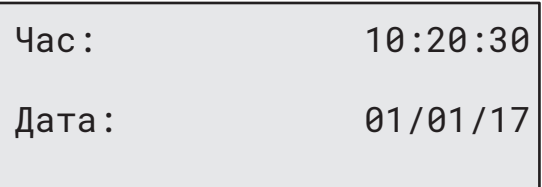

Довжина шлангів

#### <span id="page-17-0"></span>**4.4.3 Дані про компанію**

Для вибору поверніть перемикач *ВИБІР COOLIUS*. Для підтвердження натисніть *ВВІД*.

#### Доступно 5 рядків:

- 1 Назва компанії (цех)
- 2\_\_\_\_\_\_\_\_\_ Адреса (вулиця тощо)
- 3\_\_\_\_\_\_\_\_\_ Місто
- 4\_\_\_\_\_\_\_\_\_ Телефон
- 5<sup>or d</sup>  $\Phi$ AKC

Представлені вище налаштування — лише приклад.

**ПРИМІТКА.** *Ці п'ять рядків виводяться у звіт про обслуговування.*

#### **Процедура**

- Щоб вибрати знак, поверніть перемикач *ВИБІР COOLIUS*. Для підтвердження натисніть *ВВІД*. Знак відображається в першому рядку (ліворуч).
- За необхідності натисніть *X* для видалення.
- Переходити в межах лінії можна за допомогою кнопок *ЛІВОРУЧ/ПРАВОРУЧ***.**
- Щоб вибрати наступний знак, поверніть перемикач *ВИБІР COOLIUS*. Для підтвердження натисніть *ВВІД*. Знак відображається в першому рядку.
- Для підтвердження налаштування натисніть кнопку *СТАРТ*. На дисплеї відобразиться наступний рядок.
- Коли буде заповнено 5 рядків, натисніть *СТОП*.

#### **4.5 Повідомлення стосовно технічного обслуговування**

Під час запуску можна побачити такі повідомлення.

Примітка. «ТЕРМІН ОБСЛУГОВУВ НЕЗАБАРОМ СПЛИНЕ!» або «ТЕРМІН ОБСЛУГ СПЛИВ». Повідомлення «ТЕРМІН ОБСЛУГОВУВ НЕЗАБАРОМ СПЛИНЕ!» можна пропустити.

Щоб продовжити запуск машини, натисніть *СТОП*.

1. У разі відображення повідомлення «ТЕРМІН ОБСЛУГ СПЛИВ! ПОТРІБН КОД РОЗБЛОК» натисніть кнопку *СТОП*, з'явиться наступний екран.

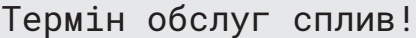

Потрібн КОД РОЗБЛОК

- 2. Перепишіть код, що відображається в кінці другого рядка, і використайте його, щоб отримати КОД РОЗБЛОКУВАННЯ через веб-сайт www.coolius-ac.com або за телефоном гарячої лінії +497940981888188.
- 3. Щоб продовжити запуск машини, натисніть *СТОП*.

Отрим КОД РОЗБЛОКУВ реєстр: BB111111

www.coolius-ac.com

**ПРИМІТКА.** *Для скидання лічильника технічного обслуговування* Див. розділ 6.3 [Скидання](#page-28-1) лічильника (потрібн КОД [РОЗБЛОК\)](#page-28-1) стор. 2929*.*

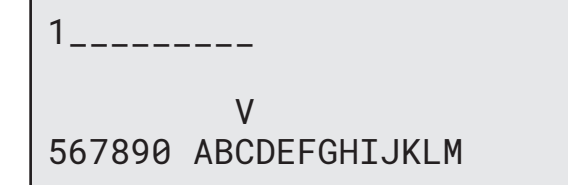

#### <span id="page-18-0"></span>**4.6 Повідомлення про помилки**

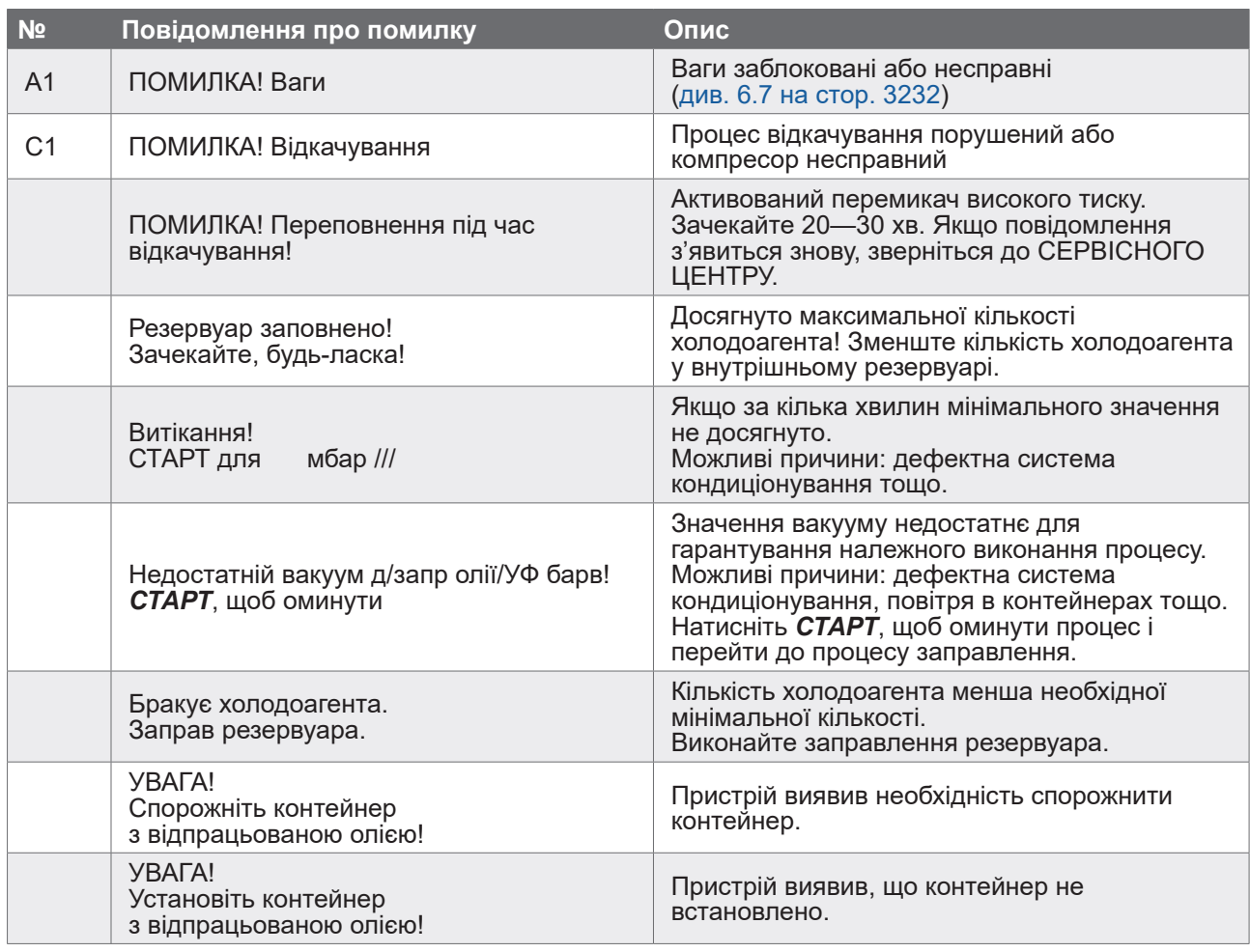

#### **4.7 Заправлення резервуара**

Обладнання може містити недостатню кількість холодоагента для запуску. Наявна кількість може бути від'ємною (наприклад, –500 г). У такому випадку необхідно додати новий холодоагент у резервуар перед використанням (принаймні 3—4 кг).

1. Щоб вибрати «ЗАПРАВЛ РЕЗЕРВУАРА», поверніть перемикач **ВИБІР COOLIUS**. Для підтвердження натисніть *ВВІД*.

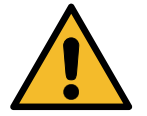

**ПРИМІТКА.** *Перед запуском процесу відобразиться таке повідомлення.*

УВАГА! Перевірте кількість олії / УФ барвника у контейнерах.

2. Під'єднайте шланг НТ (СИНІЙ) або ВТ (ЧЕРВОНИЙ) до нового бака з холодоагентом. Відкрийте вентиль бака з рідиною (ЧЕРВОНИЙ), якщо він є. Якщо вентиля немає, переверніть бак догори дном.

Приєдн шланг НТ або ВТ до зовн. бака. Відкрийте вентиль на стороні рідини.

- 3. Щоб задати значення, поверніть перемикач *ВИБІР COOLIUS*.
	- Мінімум: 800 г.
	- Максимум: значення, показане на дисплеї.
- 4. Для підтвердження натисніть *ВВІД*.
- 5. Для підтвердження натисніть кнопку *СТАРТ*.

Задайте кількість.

г/////

Підтв натисн СТАРТ

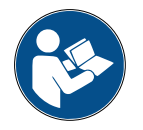

**Повідомлення:** *якщо тиск в обладнанні нижчий мінімального значення для процесу.*

Перевірка: Зовн контейнер порожн або вент резерв закр.

Тиск мбар Холодоагент г/////

Триває

заправляння.

#### **ЗАПУСК процесу**

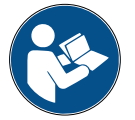

**Повідомлення:** *якщо тиск в обладнанні нижчий мінімального значення для процесу.*

- Замініть зовнішній контейнер, а потім натисніть **СТАРТ** для підтвердження.
- Щоб завершити процес, натисніть кнопку *СТОП*.

#### **Процес завершено.**

- 6. Закрийте вентиль бака й від'єднайте від бака червоний шланг.
- 7. Для підтвердження натисніть кнопку *СТАРТ*.

Заправл резерв закін.

Закрийте вентиль зовн резервуара.

Відкачування холодоагента по робочих шлангах

Для закінчення натисніть кнопку *СТОП*.

Заправл резерв закін.

г/////

#### <span id="page-20-0"></span>**5 Програми**

#### **5.1 Заправлення нового контейнера для олії**

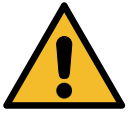

**ПРИМІТКА.** *Новий контейнер для олії надається за запитом.*

Якщо необхідно змінити тип олії для компресора, слід промити систему кондиціонування, щоб уникнути перехресного забруднення олії. Процедура полягає в промиванні шлангів і труб перед введенням нової олії.

- 1. Щоб вибрати «ІНШІ ПУНКТИ МЕНЮ», поверніть перемикач *ВИБІР COOLIUS*.
- 2. Для підтвердження натисніть *ВВІД*.
- 3. Щоб вибрати «ЗАМІНА КОНТЕЙНЕРА З ОЛІЄЮ», поверніть перемикач *ВИБІР COOLIUS*.
- 4. Для вибору натисніть *ВВІД*.
- 5. Замініть контейнер з олією на новий.

Заміна конт з олією

**000000000** 

Замініть контейнер з олією на новий з олією спеціального призначення ПАГ>ПЕ

Зелена труба контейнера з олією на 250 мл **<sup>1</sup>** .

6. Для підтвердження натисніть *ВВІД.*

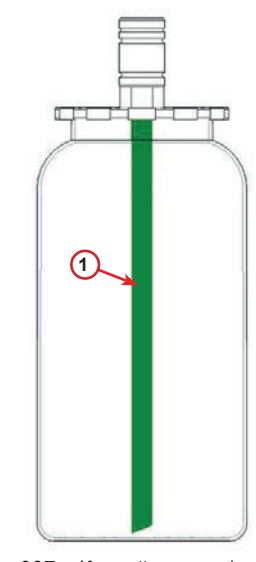

рис. 007 Контейнер з олією

7. Для підтвердження натисніть кнопку *СТАРТ*.

Приєднайте роз'єд-чі ВТ/НТ до стендів і закрийте вентилі! Підтв натисн СТАРТ

Внутр промивання

Зачекайте!

8. Машина запускається.

Якщо роз'єднувачі не приєднані до стенда або вентилі роз'єднувачів не закриті, з'являється повідомлення:

9. Для підтвердження натисніть кнопку *СТАРТ*. Машина запускається. Процес полягає в очищенні всього пристрою, у тому числі робочих шлангів.

#### Закінчення

10. У кінці процесу натисніть кнопку *СТОП*. Машина готова.

Приєднайте роз'єд-чі ВТ/НТ до стендів і закрийте вентилі! Підтв натисн СТАРТ

Внутр промивання закінчено.

#### <span id="page-22-0"></span>**5.2 Повне обслуговування**

- <span id="page-22-1"></span>1. Щоб перейти в меню вибору (якщо машина знаходиться в режимі очікування), натисніть *СТАРТ*. 2. Щоб вибрати «ПОВНЕ ОБСЛУГОВУВ», поверніть перемикач *ВИБІР COOLIUS*. 3. Для підтвердження натисніть *ВВІД*. 4. Щоб задати кількість холодоагента для заливання в систему кондиціонування, поверніть перемикач *ВИБІР COOLIUS*. • Мінімум: 50 г. 5. Для підтвердження натисніть *ВВІД*. 6. Щоб вибрати «ПОРТ ВТ» / «ПОРТ НТ» / «ПОРТИ ВТ/НТ» (зазвичай ВТ), поверніть перемикач *ВИБІР COOLIUS*. 7. Для підтвердження натисніть *ВВІД*. Обладнання з принтером: Див. [розділ](#page-13-1) 4.2 [Використання](#page-13-1) принтера стор. 1414 Повне обслуговув **BBL BB** Задайте кільк заправ: Кількість г 500 Порт запр сист конд ПОРТ ВТ
- 8. Для підтвердження натисніть кнопку *СТАРТ*. Обладнання виконує всі процеси.
	- Відкачування
	- Перевірка залишку холодоагента.
	- Зливання відпрацьованої олії.
	- Вакуумування, перевірка герметичності.
	- Заправлення новою олією.
	- Заправлення УФ-барвником.
	- Заправлення холодоагентом.
- 9. У кінці процесів увімкніть двигун і систему кондиціонування, а потім перевірте тиск.
- 10. У кінці перевірки натисніть кнопку *СТОП* для закінчення.
- 11. Дотримуйтесь інструкції.
- 12. Для підтвердження натисніть кнопку *СТАРТ*.

Підтв натисн СТАРТ

Перевірте значення тиску в сист кондиц.

Від'єдн робі шланги ВТ/НТ від системи кондиціонування.

Відкачування холодоагента по робочих шлангах <span id="page-23-0"></span>У кінці на дисплеї відобразиться інформація про всі робочі вентилі.

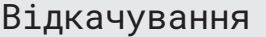

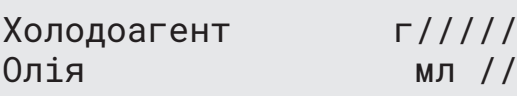

Вакуумування

мбар ///

13. Для закінчення натисніть кнопку *СТОП*. Обладнання з принтером: Див. [розділ](#page-13-1) 4.2 [Використання](#page-13-1) принтера стор. 1414

- 14. Для друку натисніть кнопку *СТАРТ*.
- 15. Щоб вийти, натисніть кнопку *СТОП*.

Заправл сист кондиц

Кількість г ////

#### **5.3 База даних системи кондиціонування**

Пам'ять містить дані про основні автомобілі на ринку.

1. Для вибору натисніть *ВВІД*.

База даних сист конд

 $\Box$   $\Box$   $\Box$ 

- 2. Для підтвердження натисніть *ВВІД*.
- 3. Щоб вибрати торгову марку, поверніть перемикач *ВИБІР COOLIUS*.

Audi

- 4. Для підтвердження натисніть *ВВІД*.
- 5. Щоб вибрати модель, поверніть перемикач *ВИБІР COOLIUS*.

Audi A6 (4G)

- 6. Для підтвердження натисніть *ВВІД*.
- 7. Щоб вибрати версію автомобіля, поверніть перемикач *ВИБІР COOLIUS*.
- 8. Для підтвердження натисніть *ВВІД*.

Audi A6 (4G)

02/211-

- в'язкість олії. 10. Щоб отримати докладну інформацію, натисніть кнопку **i**. 11. Щоб повернутися назад, натисніть кнопку **i**. 12. Для підтвердження натисніть кнопку *СТАРТ*. Програма діє аналогічно до Див. [розділ](#page-22-1) 5.2 Повне [обслуговування](#page-22-1) стор. 2323 Зачекайте закінчення. **5.4 Відкрити програму** 1. Щоб перейти в меню вибору (якщо машина знаходиться в режимі очікування), натисніть *СТАРТ*. 2. Для підтвердження натисніть *ВВІД.* 3. Щоб вибрати програму чи кілька програм, поверніть перемикач *ВИБІР COOLIUS*. Для вибору доступні такі варіанти: • «ВІДКАЧУВАННЯ». • «ВАКУУМУВАННЯ». • «ЗАПРАВЛ СИСТ КОНДИЦ». • «ВІДКАЧУВАННЯ/ВАКУУМУВАННЯ». • «ВАКУУМУВАННЯ / ЗАПРАВЛ СИСТ КОНДИЦ». • «ВІДКАЧУВАННЯ / ВАКУУМУВАННЯ / ЗАПРАВЛ СИСТ КОНДИЦ». 4. Для підтвердження натисніть *ВВІД*. **5.4.1 Відкачування** Audi A6 (4G) ISO 46 г 570 G052 300 A2 ПАГ 46 мл 120 Audi A6 (4G) ISO 46 г 570 Відкрити програму **DOOL O** Відкачування
- 1. Щоб задати значення, поверніть перемикач *ВИБІР COOLIUS*.

<span id="page-24-0"></span>9. На дисплеї відобразиться кількість холодоагента й

- Мінімум:  $2$  хв.
- Максимум:  $12$  хв.
- 2. Для підтвердження натисніть *ВВІД*.

Перевірка залишку холодоагента.

хв 5

- <span id="page-25-0"></span>1. Щоб задати час вакуумування, поверніть перемикач **ВИБІР COOLIUS**.
	- Мінімум:  $0 \times B$ .
	- Максимум: 999 хв.
- 2. Для підтвердження натисніть *ВВІД*.
- 3. Щоб задати час перевірки герметичності, поверніть перемикач *ВИБІР COOLIUS*.
	- Мінімум:  $2 \times B$ .
	- Максимум: 60 хв.
- 4. Для підтвердження натисніть *ВВІД*.

#### **5.4.3 Заправлення системи кондиціонування**

#### **А) Якщо вибрано «Вакуумування»:**

1. Щоб задати значення кількості свіжої олії, поверніть перемикач *ВИБІР COOLIUS*.

**ПРИМІТКА.** *Значення вказує лише на кількість нової олії, доданої до злитої олії.*

- Мінімум: 0 г.
- Максимум: 150 г.
- 2. Для підтвердження натисніть *ВВІД*.
- 3. Щоб задати кількість холодоагента, поверніть перемикач *ВИБІР COOLIUS*.
	- Мінімум: 50 г.
- 4. Для підтвердження натисніть *ВВІД*.

#### **В) Якщо вибрано іншу програму, крім «Вакуумування»:**

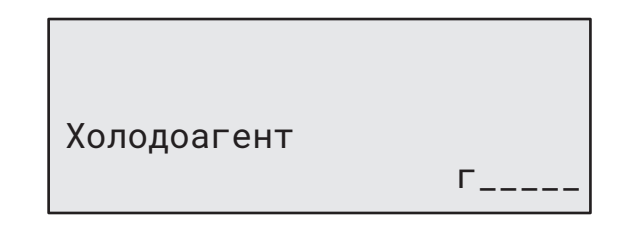

Порт запр сист конд

ПОРТ ВТ

Олія ПАГ мл 10 УФ барвник мл \_

Холодоагент

#### **С) Якщо вибрано «Заправл сист кондиц»:**

- 5. Щоб задати значення (зазвичай ВТ), поверніть перемикач *ВИБІР COOLIUS*: «ПОРТ ВТ» / «ПОРТ НТ» / «ПОРТИ ВТ/НТ».
- 6. Для підтвердження натисніть *ВВІД*.
- 7. Для підтвердження натисніть кнопку *СТАРТ*. Обладнання виконує всі вибрані процеси.

#### **5.4.4 Перевірка тиску в системі кондиціонування**

За допомогою цієї процедури можна перевіряти тиск у системі кондиціонування, не відкачуючи холодоагент із системи.

1. Для підтвердження натисніть *ВВІД*.

Перев тиску сист кон 

Час вакуумування хв 20

Перев щільності хв \_

 $\Gamma_{---}$ 

- <span id="page-26-0"></span>2. Виконайте перевірку тиску. У кінці підтвердьте кнопкою *СТОП*.
- 3. Дотримуйтесь інструкції. Для підтвердження натисніть *СТАРТ*.

Перевірте значення тиску в сист кондиц

Від'єдн роб шланг ВТ (червоний) від системи кондиціонув

4. Зачекайте закінчення.

Відкачування холодоагента по робочих шлангах.

#### **5.5 Промивання системи кондиціонування (потрібн КОД РОЗБЛОК)**

Для активації процесу промивання системи кондиціонування необхідно отримати КОД РОЗБЛОКУВАННЯ через веб-сайт www.coolius-ac.com або за телефоном гарячої лінії +497940981888188.

1. Для підтвердження натисніть *СТАРТ*.

Отрим КОД РОЗБЛОКУВ реєстр: CC222222

www.coolius-ac.com

A\*\*\*\*\*\*\*

34567890 ABCDEFGHIJK

- 2. Уведіть КОД РОЗБЛОКУВАННЯ за допомогою перемикача *ВИБІР COOLIUS*.
- 3. Після цього підтвердьте кнопкою *СТАРТ*.

Для очищення системи кондиціонування транспортного засобу обладнання виконує процес промивання в один чи кілька проходів (кілька промивань).

Докладну інформацію можна отримати у виробника системи кондиціонування.

- 1. Для підтвердження натисніть *ВВІД*.
- 2. Щоб вибрати інші пункти меню, крім «ПРОМИВАННЯ СИСТ КОНД», поверніть перемикач *ВИБІР COOLIUS*.
- 3. Для підтвердження натисніть *ВВІД*.

Промивання сист конд

V

- <span id="page-27-0"></span>4. Щоб задати кількість проходів (промивань) (від 01 до 04, поверніть перемикач *ВИБІР COOLIUS*.
- 5. Для підтвердження натисніть кнопку *СТАРТ*.
- 6. Для підтвердження натисніть кнопку *СТАРТ*.

Промивання сист конд Задайте потріб кількість промивань: 01

Підтв натисн СТАРТ

Виконується процес промивання в один чи кілька проходів.

**Примітка.** *(Потрібні відповідні перехідники для компресора й розширювального вентиля.)*

Триває промивання Зачекайте, будь-ласка!

>>>

Промивання закінчено.

Олія мл //

#### **6 Технічне обслуговування**

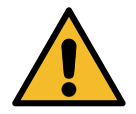

**Увага!** *Пошкодження машини! Технічне обслуговування має виконуватися лише в уповноваженому виробником СЕРВІСНОМУ ЦЕНТРІ.*

- 1. Шоб перейти в меню вибору (якщо машина знаходиться в режимі очікування), натисніть *СТАРТ*.
- 2. Щоб вибрати «ІНШІ ПУНКТИ МЕНЮ», поверніть перемикач *ВИБІР COOLIUS* і підтвердьте кнопкою *ВВІД*. Потім виберіть «Техн обслуговування» і підтвердьте кнопкою *ВВІД*.

#### **Для вибору доступні такі варіанти:**

- «ПОКАЗНИКИ ЛІЧИЛЬ-КІВ».
- «НАСТУПНЕ ОБСЛУГОВУВ».
- «СКИДАННЯ ЛІЧИЛЬНИКА» (потрібн КОД РОЗБЛОК).
- ЗВІТ
- 3. Для підтвердження натисніть *ВВІД*.

Вибір:

Показники лічиль-ків.

COOLIUS A30 BUS 29

#### <span id="page-28-0"></span>**6.1 Історія експлуатації**

За допомогою цього пункту меню можна переглядати історію експлуатації машини. Дані неможливо видалити!

- 1. Поверніть перемикач *ВИБІР COOLIUS*, щоб вибрати такі лічильники:
	- «КІЛЬКІСТЬ ХОЛОДОАГЕНТА, ВІДКАЧАНОГО ІЗ СИСТЕМИ КОНДИЦІОНУВАННЯ».
	- «КІЛЬКІСТЬ ХОЛОДОАГЕНТА, ВІДКАЧАНОГО ІЗ ЗОВНІШНЬОГО БАКА».

Вибір лічильника. R134a відкачано Усього кг ///./

• «КІЛЬКІСТЬ ХОЛОДОАГЕНТА, ЗАПРАВЛЕНОГО В СИСТЕМУ КОНДИЦІОНУВАННЯ».

• «ЧАС ВАКУУМУВАННЯ».

#### **6.2 Наступне обслуговування**

За допомогою цього пункту меню можна перевіряти, коли буде потрібне наступне обслуговування:

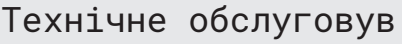

хвания и советственности и советственности и советственности и советственности и советственности и советственн<br>В 1990 году в 1990 году в 1990 году в 1990 году в 1990 году в 1990 году в 1990 году в 1990 году в 1990 году в

п/час роботи насоса.

#### **6.3 Скидання лічильника (потрібн КОД РОЗБЛОК)**

<span id="page-28-1"></span>**Примітка.** *Перед скиданням замінюйте фільтр й олію вакуумного насоса!* 

**Примітка.** *Використовуйте лише оригінальні запасні частини або їх еквіваленти. Використання запасних частин іншої якості може призвести до пошкодження машини!*

Щоб отримати КОД РОЗБЛОКУВАННЯ для скидання лічильника технічного обслуговування, завітайте на веб-сайт www.coolius-ac.com або зателефонуйте на гарячу лінію +497940981888188.

- 1. Щоб увести код розблокування, натисніть *ВВІД*.
- 2. Уведіть КОД РОЗБЛОКУВАННЯ за допомогою перемикача *ВИБІР COOLIUS*. Після цього підтвердьте кнопкою *СТАРТ*.
	- Якщо КОД РОЗБЛОКУВАННЯ неправильний, повторіть процедуру. Якщо КОД РОЗБЛОКУВАННЯ правильний, на дисплеї відобразиться:
- 3. Для підтвердження натисніть кнопку *X*.

4. Для підтвердження натисніть кнопку *X*.

Скидання лічильника. Підтверд натисн Х

 $X$ B ///

Скидання лічильника. Підтвердити ще раз!

 V 34567890 ABCDEFGHIJK

A\*\*\*\*\*\*\*

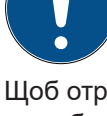

#### <span id="page-29-0"></span>**6.4 Заміна фільтра**

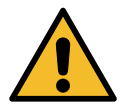

**Увага!** *Небезпека травмування від пролитого холодоагента. Контакт із холодоагентом може викликати сліпоту й інші травми. Завжди використовуйте окуляри й рукавиці!*

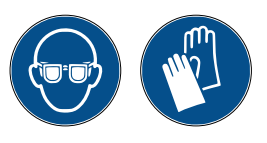

1. Щоб знизити внутрішній тиск, перед розбиранням фільтра запустіть процес відкачування!

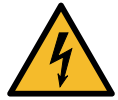

**Увага!** *Небезпека ураження електричним струмом. Перед обслуговуванням машини завжди від'єднуйте штепсельну вилку від мережі живлення.*

2. Відгвинтіть фільтр **<sup>1</sup>** ключем на 38 мм **<sup>2</sup>** .

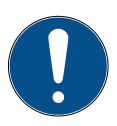

**Примітка.** *Утилізуйте фільтр відповідно до місцевих норм!*

- 3. Змастіть і належним чином установіть нове ущільнювальне кільце.
- 4. Приєднайте новий фільтр.

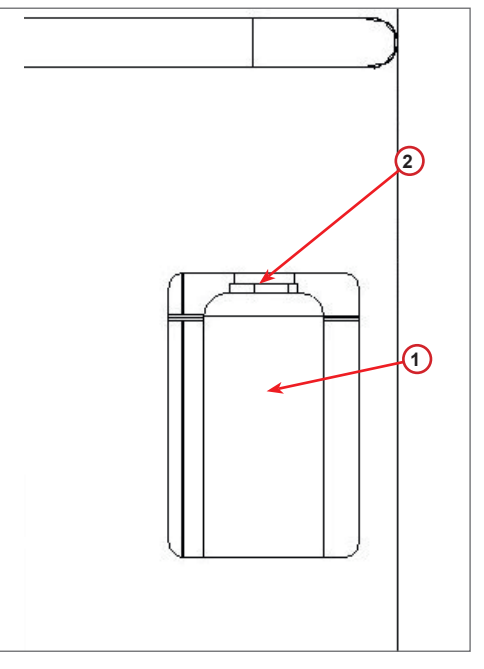

рис. 008 Заміна фільтра

#### <span id="page-30-0"></span>**6.5 Заміна олії вакуумного насоса**

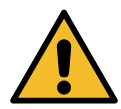

**Увага!** *Небезпека травмування від пролитого холодоагента. Контакт із холодоагентом може викликати сліпоту й інші травми. Завжди використовуйте окуляри й рукавиці!*

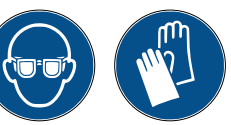

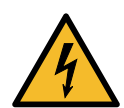

**Увага!** *Небезпека ураження електричним струмом. Перед обслуговуванням машини завжди від'єднуйте штепсельну вилку від мережі живлення.*

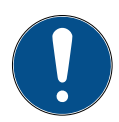

**Примітка.** *Утилізуйте фільтр відповідно до місцевих норм!*

- 1. Відкрийте передню кришку (3 гвинти).
- 2. Відгвинтіть гвинтову пробку зливного отвору й зачекайте, доки стече олія. Установіть гвинтову пробку зливного отвору.
- 3. Відгвинтіть глушник.
- 4. Залийте нову олію. Правильний рівень олії приблизно середина оглядового скла.
- 5. Установіть глушник.
- 6. Закрийте передню кришку. Не можна використовувати машину з відкритою кришкою.

**Примітка.** *На рисунку може бути зображено вакуумний насос іншого типу.*

- (1) Глушник
- (2) Оглядове скло для контролю рівня олії
- (3) Гвинтова пробка зливного отвору

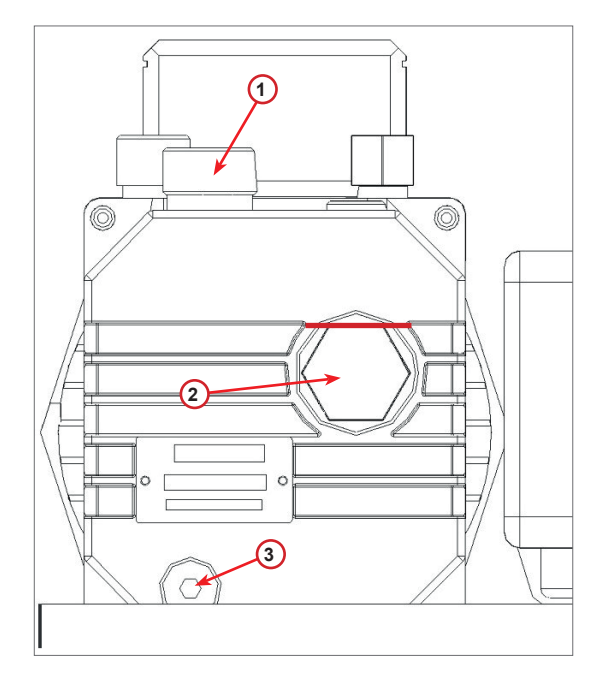

рис. 009 Вакуумний насос

#### <span id="page-31-0"></span>**6.6 Звіт**

Машина зберігає дані про використання холодоагента за попередні дванадцять місяців. Після закінчення цього періоду найстаріші дані за місяць буде стерто, а натомість буде записано дані за поточний місяць.

- 1. Поверніть перемикач *ВИБІР COOLIUS*, щоб вибрати такі лічильники:
	- «КІЛЬКІСТЬ ХОЛОДОАГЕНТА, ВІДКАЧАНОГО ІЗ СИСТЕМИ КОНДИЦІОНУВАННЯ».

• «КІЛЬКІСТЬ ХОЛОДОАГЕНТА, ВІДКАЧАНОГО

01/2017 R134a відкачано кг 10,0

• «КІЛЬКІСТЬ ХОЛОДОАГЕНТА, ЗАПРАВЛЕНОГО В СИСТЕМУ КОНДИЦІОНУВАННЯ».

На дисплеї почергово відображаються дані за кожен місяць і за весь рік.

2. Щоб надрукувати звіт, натисніть *СТАРТ*.

ІЗ ЗОВНІШНЬОГО БАКА».

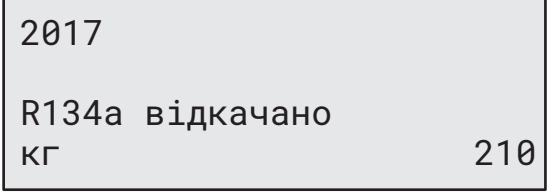

#### <span id="page-31-1"></span>**6.7 Обнулення ваг**

Виконайте наступні дії для компенсації відхилення ваг.

- 1. Щоб вибрати «ІНШІ ПУНКТИ МЕНЮ», поверніть перемикач **ВИБІР COOLIUS** і підтвердьте кнопкою *ВВІД*.
- 2. Щоб вибрати «ОБНУЛЕННЯ ВАГ», поверніть перемикач *ВИБІР COOLIUS*.
- 3. Для підтвердження натисніть *ВВІД*.

Обнулення ваг

**MANADONIA** 

Вибір:

- 4. Поверніть перемикач *ВИБІР COOLIUS*, щоб вибрати ваги:
	- «ВАГИ ХОЛОДОАГЕНТА».
	- «ВАГИ ВІДПРАЦЬОВАНОЇ ОЛІЇ».
- 5. Для підтвердження натисніть *ВВІД*.

#### **6.7.1 Ваги холодоагента**

- 1. Розвантажте ваги за допомогою гвинтів, що використовуються для транспортування.
- 2. Для підтвердження розвантаження ваг натисніть кнопку *СТАРТ*.

Розвантажте ваги

Ваги холодоагента

(безпечне положення)

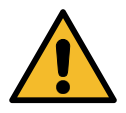

**Увага!** *Натискайте СТАРТ, тільки якщо ваги розвантажено!*

Зачекайте закінчення, потім завантажте ваги за допомогою гвинтів.

<span id="page-32-0"></span>У разі помилки виконайте процедуру знову. Обов'язково дотримуйтесь інструкцій! ПОМИЛКА! Ваги A3

**6.7.2 Ваги відпрацьованої олії**

- 1. Ві'єднайте контейнер із відпрацьованою олією від роз'єднувача.
- 2. Для підтвердження від'єднання контейнера натисніть кнопку *СТАРТ*.

Від'єднайте контейнер із відпрацьованою олією!

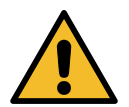

**Увага!** *Натискайте СТАРТ, лише якщо контейнер із відпрацьованою олією від'єднано!*

3. Зачекайте закінчення, потім під'єднайте контейнер із відпрацьованою олією.

## <span id="page-33-0"></span>**7 Технічні характеристики**

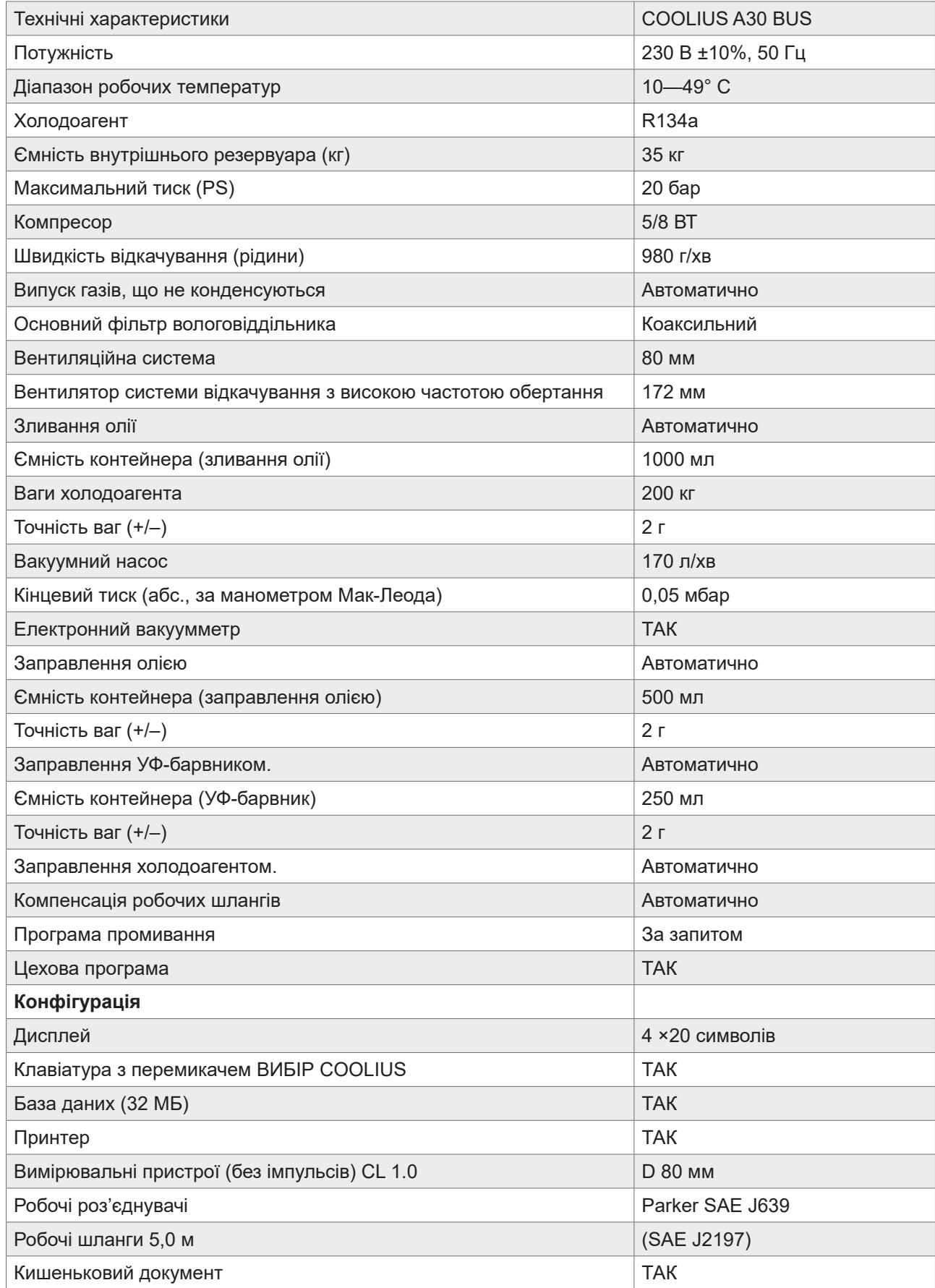

## <span id="page-34-0"></span>**8 Утилізація**

#### **8.1 Зберігання протягом тривалого часу**

Машину слід поставити в безпечне місце, від'єднати від мережі живлення й забезпечити її захист від високої температури та вологості.

#### **8.2 Утилізація відпрацьованих рідин**

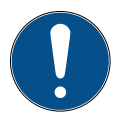

**Примітка.** *Відпрацьована олія є небезпечною.* Не змішуйте відпрацьовану олію з іншими рідинами.

Перед утилізацією зберігайте відпрацьовану олію у придатних для цього контейнерах.

Змащувальні рідини, що виділяються із системи кондиціонування, слід доставити в пункт збирання відпрацьованої олії!

#### **8.3 Утилізація пакувального матеріалу**

- Картон слід утилізувати разом з іншим непотрібним папером.
- Пластикові частини слід утилізувати разом з іншими відновними відходами.

#### **8.4 Списання старого пристрою**

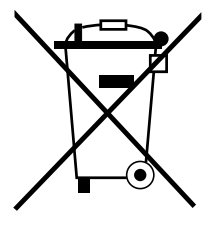

Якщо ви хочете списати машину, спочатку злийте з неї всю рідину й утилізуйте її екологічно безпечним способом.

Доставте старий пристрій у найближчий пункт переробки відходів або зверніться до відділу обслуговування клієнтів.

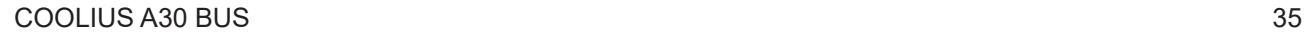

#### <span id="page-35-1"></span><span id="page-35-0"></span>**9 Контактна інформація й підтримка**

Якщо у вас виникли запитання щодо виробу чи вам потрібна допомога з установленням, зверніться до нашого технічного персоналу за телефоном гарячої лінії.

Контактна інформація партнера з обслуговування у вашій країні знаходиться на веб-сайті **WWW.coolius-ac.com** 

#### **Виробник:**

#### **WOW! ІТАЛІЯ**

Viale della Stazione 7 39100 Bolzano, Italy (Італія)

#### **Дистриб'ютор:**

**WOW! Würth Online World GmbH** Schliffenstraße Falkhof 74653 Künzelsau

Тел.: +49 7940 981 88-0 Факс: +49 7940 981 88-10 99 info@wow-portal.com [www.wow-portal.com](http://www.wow-portal.com)

#### **WABCOWÜRTH Workshop Services GmbH** Benzstr. 7 74653 Künzelsau

Тел.: +49 7940 981863-0 Факс: +49 7940 981863-5555 [info@wabcowuerth.com](mailto:info@wabcowuerth.com ) [www.wabcowuerth.com](http://www.wabcowuerth.com)

**AUTOCOM Diagnostic Partner AB** Grafitvägen 23 B 461 38 Trollhättan, Schweden (Швеція)

Тел.: +46 520 470 701 Факс: +46 520 470 727 [info@autocom.se](mailto:info%40autocom.se?subject=) [www.autocom.se](http://www.autocom.se)

#### **9.1 Портал обслуговування COOLIUS-AC.COM**

Через веб-сайт **H** [www.coolius-ac.com](http://www.coolius-ac.com) можна самостійно виконати активацію машини. Крім того, на цьому веб-сайті знаходиться довідкова інформація й інструкція до вашого пристрою COOLIUS.

## COOLIUS

WOW! ІТАЛІЯ Viale della Stazione 7 39100 Bolzano www.coolius-ac.com

№ док.: 221031-V20177pед03.b © WOW! ІТАЛІЯ Усі права захищені. Відповідальний за вміст: виробничий відділ.

Повторний друк, у тому числі уривків, дозволяється лише за наявності дозволу. Ми залишаємо за собою право на внесення змін до виробу в будь-який час, якщо вони сприятимуть покращенню якості, без попереднього повідомлення чи сповіщення. Рисунки слід розглядати як приклади. Вони можуть не відноситися до товарів, що постачаються. Ми також залишаємо за собою право на помилки й відмовляємося від відповідальності за друкарські помилки. Застосовуються наші загальні умови.